# Package 'TSstudio'

August 9, 2023

<span id="page-0-0"></span>Type Package

Title Functions for Time Series Analysis and Forecasting

Version 0.1.7

Maintainer Rami Krispin <rami.krispin@gmail.com>

Description Provides a set of tools for descriptive and predictive analysis of time series data. That includes functions for interactive visualization of time series objects and as well utility functions for automation time series forecasting.

License MIT + file LICENSE

Encoding UTF-8

LazyData true

**Depends**  $R$  ( $> = 3.0.2$ )

**Imports** data.table( $>= 1.11.2$ ), dplyr( $>= 0.7.5$ ), forecast ( $>= 8.2$ ), forecastHybrid( $>= 2.0.10$ ), parallel( $>= 4.1.2$ ), lubridate ( $>=$ 1.6.0), magrittr ( $>= 1.5$ ), plotly ( $>= 4.7.1$ ), purrr( $>= 0.2.5$ ), RColorBrewer( $>= 1.1$ -2), reshape2 ( $>= 1.4.2$ ), scales( $>= 1.0.0$ ), tidyr( $>= 0.8.1$ ), tsibble( $>= 1.1.3$ ), viridis ( $>= 0.5.1$ ), xts ( $>=$  $0.12-0$ , zoo ( $>= 1.8-0$ )

Suggests devtools, DT, knitr, quantmod, rmarkdown, UKgrid

VignetteBuilder knitr

RoxygenNote 6.1.1

URL <https://github.com/RamiKrispin/TSstudio>

BugReports <https://github.com/RamiKrispin/TSstudio/issues>

NeedsCompilation no

Author Rami Krispin [aut, cre]

Repository CRAN

Date/Publication 2023-08-09 04:40:07 UTC

# R topics documented:

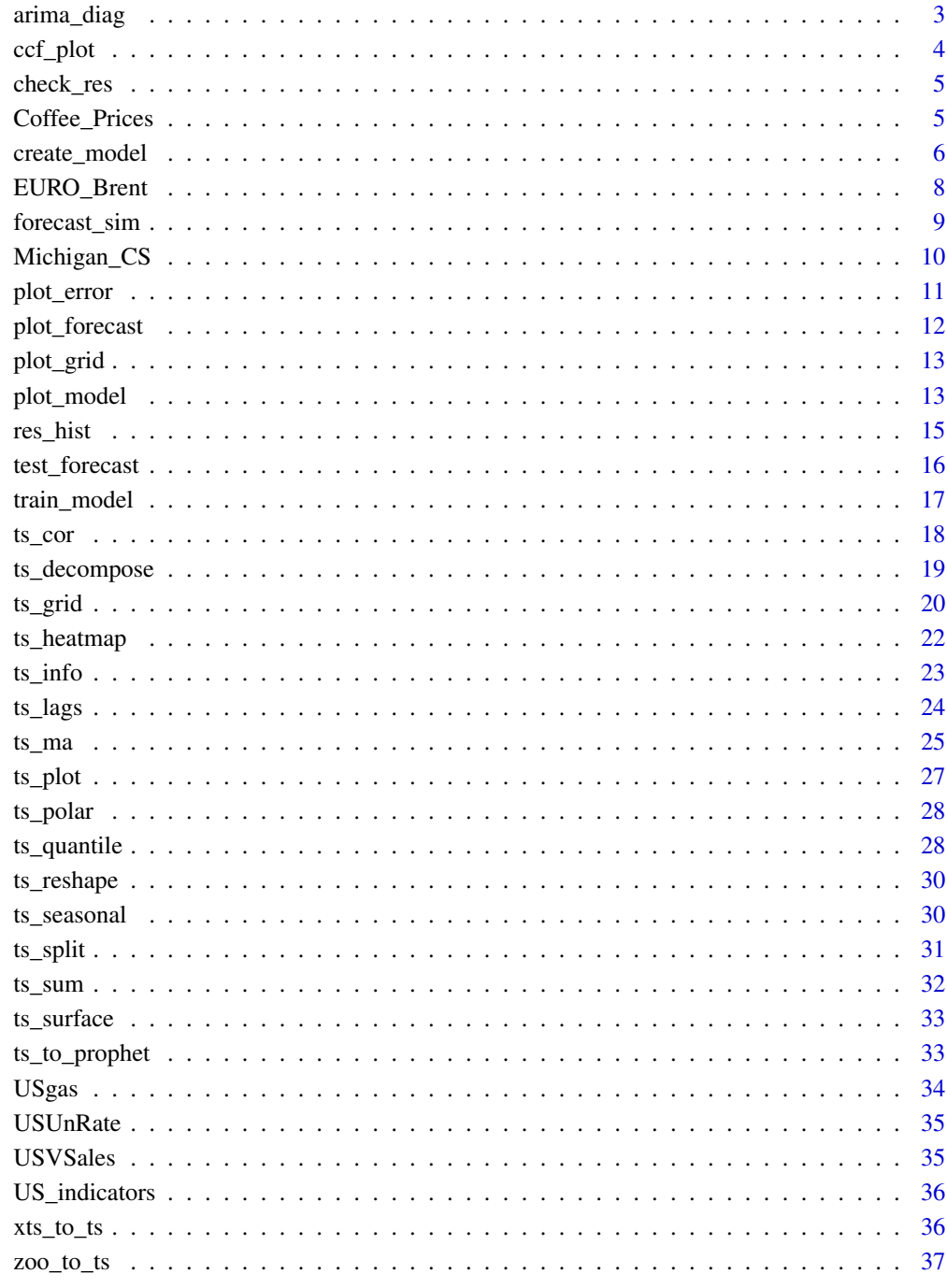

<span id="page-2-0"></span>

Diagnostic Plots for ARIMA Models

#### Usage

```
\text{arima\_diag(ts.obj}, \text{method} = \text{list}(\text{first} = \text{list}(\text{diff} = 1, \text{log} = \text{TRUE}, \text{title})= "First Difference with Log Transformation")), cor = TRUE)
```
# Arguments

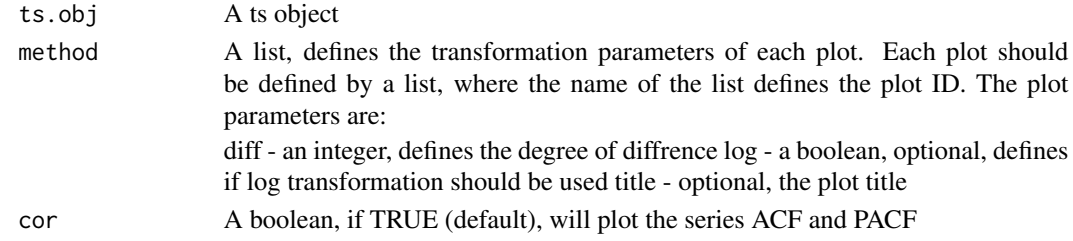

# Details

The arima\_diag function provides a set of diagnostic plots for identify the ARIMA model parameters. The ACF and PACF can assist in identifying the AR and MA process, and the diffrence plotting hel in idenitfying the degree of differencing that required to make the series stationary

#### Value

A plot

#### Examples

data(USgas)

```
arima_diag(ts.obj = USgas)
```
# Can define more than one differencing plot using the 'method' argument

```
arima_diag(ts.obj = USgas,
          cor = TRUE,method = list(first = list(diff = 1,
                                     log = TRUE,title = "First Diff with Log Transformation"),
                         Second = list(diff = c(1,1)),log = TRUE,title = "Second Diff with Log Transformation")))
```
<span id="page-3-0"></span>Visualize the series y against the series x lags (according to the setting of the lags argument) and return the corresponding cross-correlation value for each lag

# Usage

```
ccf_{\text{plot}}(x, y, \text{lags} = 0.12, \text{margin} = 0.02, \text{ n_{\text{plots}}} = 3,Xshare = TRUE, Yshare = TRUE, title = NULL)
```
#### Arguments

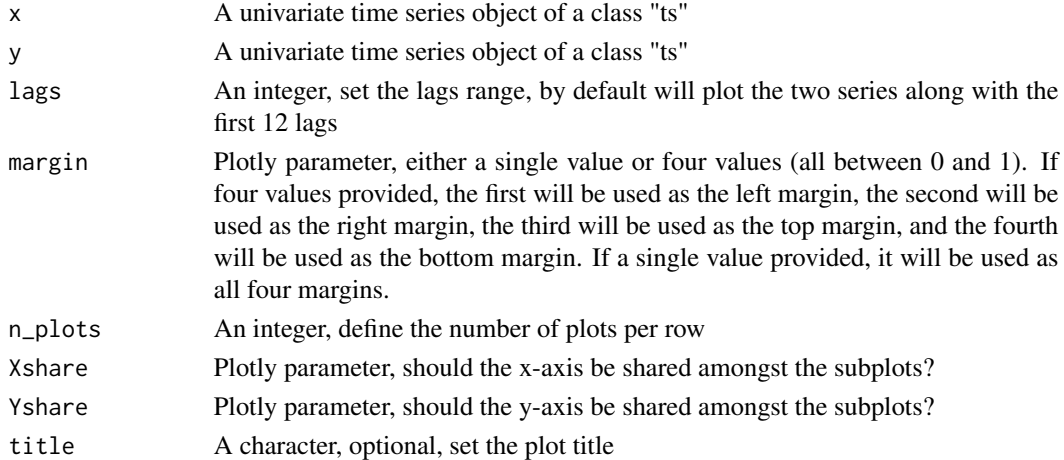

#### Value

Plot

```
data("USUnRate")
data("USVSales")
ccf_plot(x = USVSales, y = USUnRate)
#Plotting the first 6 lead and lags of the USVSales with the USUnRate
ccf_plot(x = USV Sales, y = USUnRate, lags = -6:6)# Setting the plot margin and number of plots in each raw
ccf_{plot}(x = USV Sales, y = USUnRate, lags = c(0, 6, 12, 24),margin = 0.01, n_plots = 2)
```
<span id="page-4-0"></span>Provides a visualization of the residuals of a time series model. That includes a time series plot of the residuals, and the plots of the autocorrelation function (acf) and histogram of the residuals

#### Usage

```
check_res(ts.model, lag.max = 36)
```
# Arguments

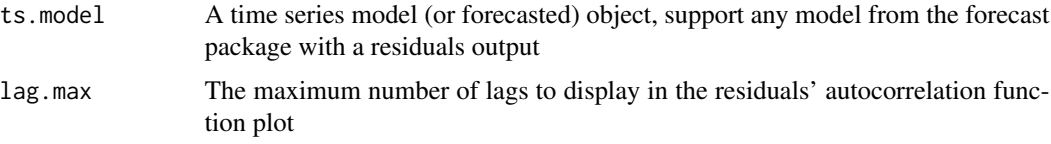

# Examples

library(forecast) data(USgas)

# Create a model fit <- auto.arima(USgas)

# Check the residuals of the model check\_res(fit)

Coffee\_Prices *Coffee Prices: Robusta and Arabica*

#### Description

Coffee Prices: Robusta and Arabica: 1960 - 2018. Units: Dollars per Kg

# Usage

```
Coffee_Prices
```
#### Format

Time series data - 'mts' object

# <span id="page-5-0"></span>Source

WIKI Commodity Prices - Quandle

#### Examples

```
ts_plot(Coffee_Prices)
```
create\_model *A Functional Approach for Building the* [train\\_model](#page-16-1) *Components*

# Description

Add, edit, or remove the components of the [train\\_model](#page-16-1) function

#### Usage

```
create_model()
```
add\_input(model.obj, input)

add\_methods(model.obj, methods)

remove\_methods(model.obj, method\_ids)

add\_train\_method(model.obj, train\_method)

add\_horizon(model.obj, horizon)

build\_model(model.obj)

set\_error(model.obj, error)

add\_xreg(model.obj, xreg)

add\_level(model.obj, level)

#### Arguments

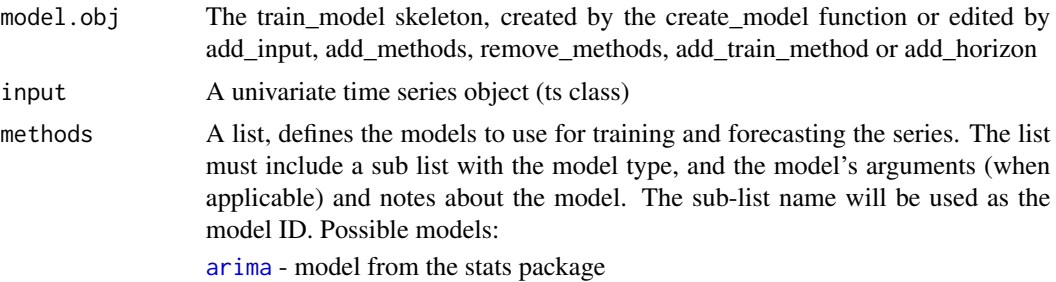

<span id="page-6-0"></span>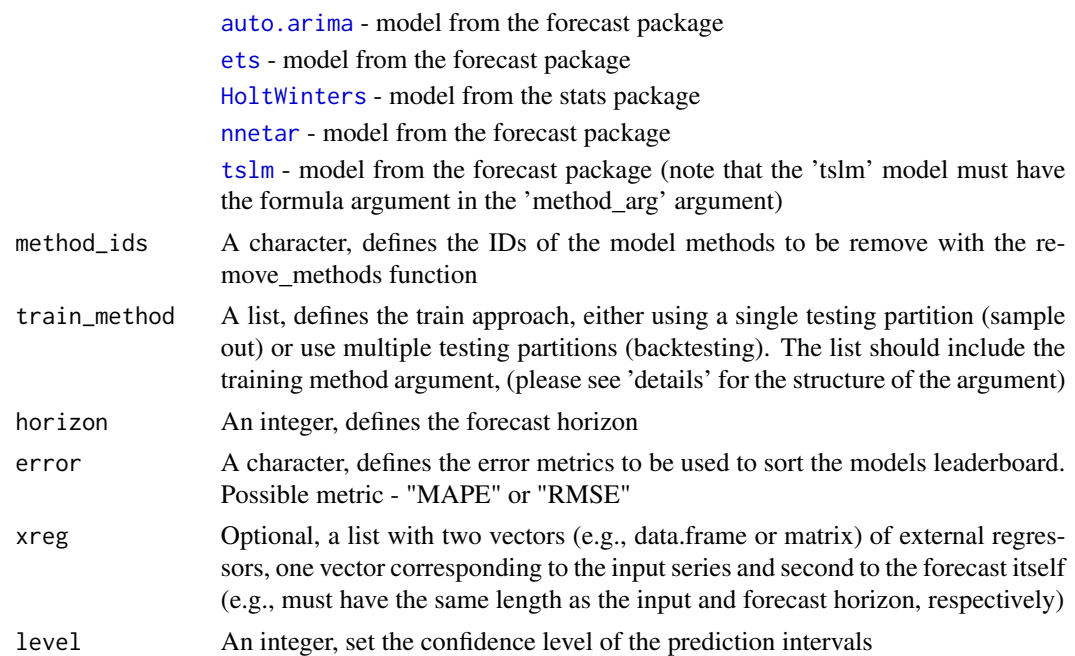

```
## Not run:
### Building train_model function by adding its different components
# Create a skeleton model
md <- create_model()
class(md)
# Add input
data(USgas)
md \le - add\_input(model.obj = md, input = USgas)# Add methods
methods \le list(ets1 = list(method = "ets",
                            method_arg = list(opt.crit = "lik"),
                            notes = "ETS model with opt.crit = lik"),
                ets2 = list(method = "ets",method_arg = list(opt.crit = "amse"),
                            notes = "ETS model with opt.crit = amse"),arima1 = list(method = "arima",
                              method_arg = list(order = c(1,1,1)),seasonal = list(order = c(1,0,1))),
                              notes = "SARMA(1,1,1)(1,0,1)")md \leq -add\_methods(model.bj = md, methods = methods)# Add additional methods
methods2 <- list(arima2 = list(method = "arima",
                              method_arg = list(order = c(2,1,2),
```

```
seasonal = list(order = c(1,1,1))),
                              notes = "SARIMA(2,1,2)(1,1,1)"),
                hw = list(method = "HoltWinters",
                          method_arg = NULL,
                          notes = "HoltWinters Model"),
                tslm = list(method = "tslm",
                    method_arg = list(formula = input \sim trend + season),
                    notes = "tslm model with trend and seasonal components"))
md \leq -add\_methods(model.obj = md, methods = methods2)# Remove methods
md <- remove_methods(model.obj = md, method_ids = c("ets2"))
# Add train method
md \le add_train_method(model.obj = md, train_method = list(partitions = 6,
                                                        sample.out = 12,
                                                        space = 3)# Set the forecast horizon
md \leq add_horizon(model.obj = md, horizon = 12)
# Add the forecast prediction intervals confidence level
md \le add_level(model.obj = md, level = c(90, 95))
### Alternatively, pipe the function with the magrittr package
library(magrittr)
md <- create_model() %>%
      add_input(input = USgas) %>%
      add_methods(methods = methods) %>%
      add_methods(methods = methods2) %>%
      add\_train\_method(train\_method = list(partitions = 4,sample.out = 12,
                                           space = 3)) %>%
       add_horizon(horizon = 12) %>%
       add\_level(level = c(90, 95))# Run the model
fc <- md %>% build_model()
## End(Not run)
```
EURO\_Brent *Crude Oil Prices: Brent - Europe*

#### Description

Crude Oil Prices: Brent - Europe: 1987 - 2019. Units: Dollars per Barrel

<span id="page-8-0"></span>forecast\_sim 9

#### Usage

EURO\_Brent

#### Format

Time series data - 'zoo' object

#### Source

U.S. Energy Information Administration, Crude Oil Prices: Brent - Europe [MCOILBRENTEU], retrieved from FRED, Federal Reserve Bank of St. Louis; https://fred.stlouisfed.org/series/MCOILBRENTEU, January 8, 2018.

# Examples

ts\_plot(EURO\_Brent) ts\_decompose(EURO\_Brent, type = "both")

forecast\_sim *Forecasting simulation*

#### Description

Creating different forecast paths for forecast objects (when applicable), by utilizing the underline model distribution with the [simulate](#page-0-0) function

#### Usage

```
forecast_sim(model, h, n, sim_color = "blue", opacity = 0.05,
 plot = TRUE)
```
#### Arguments

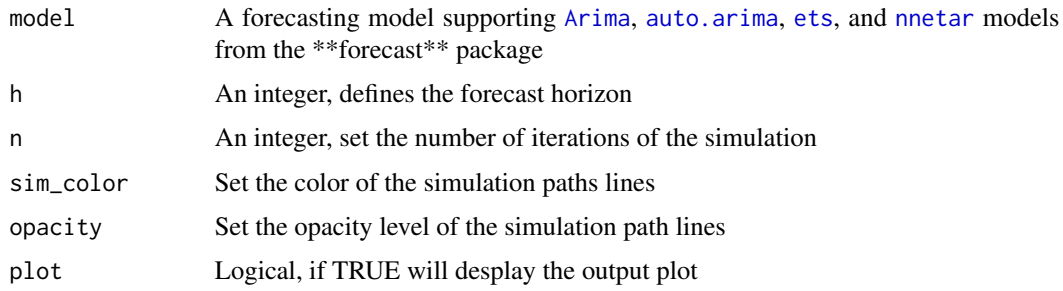

#### Value

The baseline series, the simulated values and a plot

# Examples

```
## Not run:
library(forecast)
data(USgas)
# Create a model
fit <- auto.arima(USgas)
# Simulate 100 possible forecast path, with horizon of 60 months
forecast\_sim(model = fit, h = 60, n = 100)## End(Not run)
```
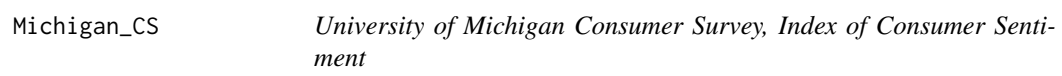

# Description

University of Michigan Consumer Survey, Index of Consumer Sentiment: 1980 - 2019. Units: Index 1966:Q1=100

# Usage

Michigan\_CS

# Format

Time series data - 'xts' object

# Source

University of Michigan, University of Michigan: Consumer Sentiment

```
ts_plot(Michigan_CS)
ts_heatmap(Michigan_CS)
```
<span id="page-9-0"></span>

<span id="page-10-0"></span>

Plot the Models Error Rates on the Testing Partitions

# Usage

```
plot_error(model.obj, error = "MAPE", palette = "Set1")
```
#### Arguments

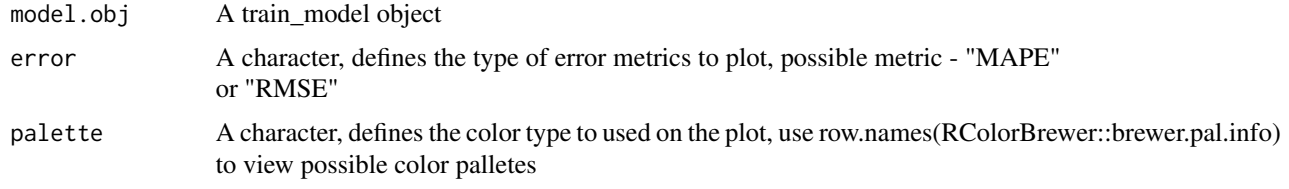

# Details

The plot\_model provides a visualization of the models performance on the testing paritions for the train\_model function output

#### Value

A plot with a summery of the models error rate by testing partition

```
## Not run:
# Defining the models and their arguments
methods \le list(ets1 = list(method = "ets",
                            method_arg = list(opt.crit = "lik"),
                            notes = "ETS model with opt.crit = lik"),
                ets2 = list(method = "ets",method_arg = list(opt.crit = "amse"),
                            notes = "ETS model with opt.crit = amse"),arima1 = list(method = "arima",
                              method_arg = list(order = c(2,1,0)),
                              notes = "ARIMA(2,1,0)",
                arima2 = list(method = "arima",method_arg = list(order = c(2,1,2),
                                                seasonal = list(order = c(1,1,1))),
                              notes = "SARMA(2,1,2)(1,1,1)"),
                hw = list(method = "HoltWinters",
                          method_arg = NULL,
                          notes = "HoltWinters Model"),
```

```
tslm = list(method = "tslm",method_arg = list(fromula = input ~ true + season),
                            notes = "tslm model with trend and seasonal components"))
# Training the models with backtesting
md <- train_model(input = USgas,
                 methods = methods,
                  train_method = list(partitions = 6,sample.out = 12,
                                      space = 3),
                  horizon = 12,
                  error = "MAPE")
# Plot the models performance on the testing partitions
plot_error(model.obj = md)
## End(Not run)
```
plot\_forecast *Plotting Forecast Object*

### Description

Visualization functions for forecast package forecasting objects

# Usage

```
plot_forecast(forecast_obj, title = NULL, Xtitle = NULL,
 Ytitle = NULL, color = NULL, width = 2)
```
# Arguments

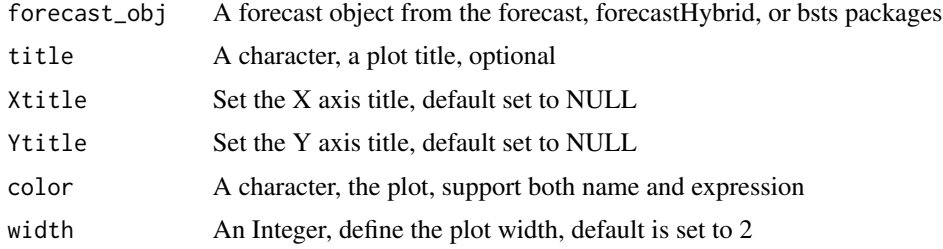

```
data(USgas)
library(forecast)
fit <- ets(USgas)
fc<- forecast(fit, h = 60)
plot_forecast(fc)
```
<span id="page-12-0"></span>

Visualizing Grid Search Results

# Usage

```
plot_grid(grid.obj, top = NULL, highlight = 0.1, type = "parcoords",
 colors = list(showscale = TRUE, reversescale = FALSE, colorscale =
  "Jet"))
```
# Arguments

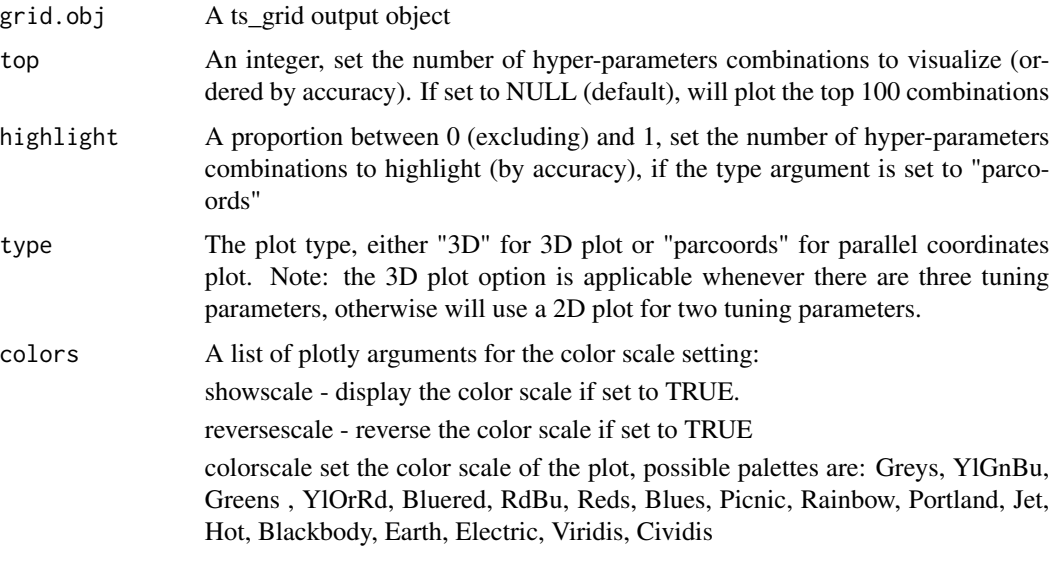

plot\_model *Plot the Models Performance on the Testing Partitions*

# Description

Plot the Models Performance on the Testing Partitions

# Usage

plot\_model(model.obj, model\_ids = NULL)

#### Arguments

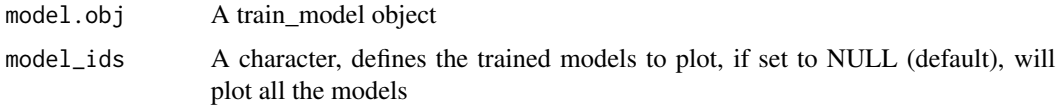

# Details

The plot\_model provides a visualization of the models performance on the testing paritions for the train\_model function output

#### Value

Animation of models forecast on the testing partitions compared to the actuals

```
## Not run:
# Defining the models and their arguments
methods \le list(ets1 = list(method = "ets",
                            method_arg = list(opt.crit = "lik"),
                            notes = "ETS model with opt.crit = lik"),
                ets2 = list(method = "ets",method_arg = list(opt.crit = "amse"),
                            notes = "ETS model with opt.crit = amse"),arimal = list(method = "arima",method_arg = list(order = c(2,1,0)),
                              notes = "ARIMA(2,1,0)",
                arima2 = list(method = "arima",method_arg = list(order = c(2,1,2)),
                                                seasonal = list(order = c(1,1,1))),
                              notes = "SARIMA(2,1,2)(1,1,1)"),
                hw = list(method = "HoltWinters",
                          method_arg = NULL,
                          notes = "HoltWinters Model"),
                tslm = list(method = "tslm",method_arg = list(formula = input \sim trend + season),
                            notes = "tslm model with trend and seasonal components"))
# Training the models with backtesting
md <- train_model(input = USgas,
                  methods = methods,
                  train_method = list(partitions = 6,sample.out = 12,
                                      space = 3),
                  horizon = 12,
                  error = "MAPE")
# Plot the models performance on the testing partitions
plot_model(model.obj = md)
# Plot only the ETS models
plot_model(model.obj = md , model_ids = c("ets1", "ets2"))
```
#### <span id="page-14-0"></span>res\_hist 15

## End(Not run)

#### res\_hist *Histogram Plot of the Residuals Values*

# Description

Histogram plot of the residuals values

#### Usage

res\_hist(forecast.obj)

# Arguments

forecast.obj A fitted or forecasted object (of the forecast package) with residuals output

```
## Not run:
library(forecast)
data(USgas)
# Set the horizon of the forecast
h <- 12
# split to training/testing partition
split_ts <- ts_split(USgas, sample.out = h)
train <- split_ts$train
test <- split_ts$test
# Create forecast object
fc \leftarrow forecast(auto.arima(train, lambda = BoxCox.lambda(train)), h = h)
# Plot the fitted and forecasted vs the actual values
res_hist(forecast.obj = fc)
## End(Not run)
```
Visualize the fitted values of the training set and the forecast values of the testing set against the actual values of the series

#### Usage

```
test_forecast(actual, forecast.obj, train = NULL, test, Ygrid = FALSE,
 Xgrid = FALSE, hover = TRUE)
```
#### Arguments

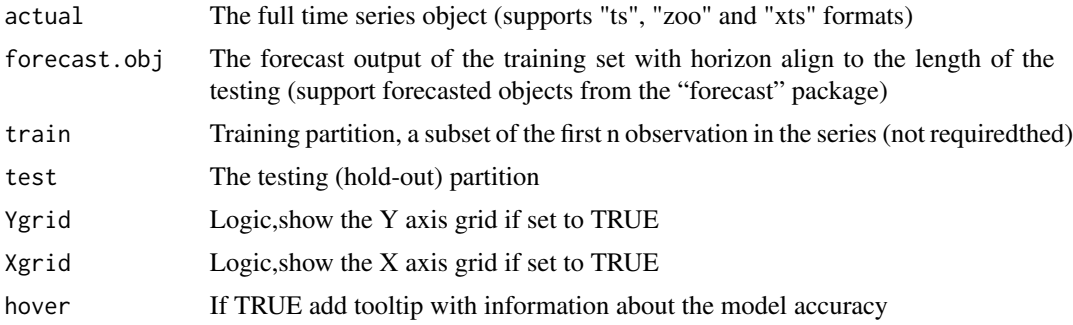

```
## Not run:
library(forecast)
data(USgas)
# Set the horizon of the forecast
h < -12# split to training/testing partition
split_ts <- ts_split(USgas, sample.out = h)
train <- split_ts$train
test <- split_ts$test
# Create forecast object
fc <- forecast(auto.arima(train, lambda = BoxCox.lambda(train)), h = h)
# Plot the fitted and forecasted vs the actual values
test_forecast(actual = USgas, forecast.obj = fc, test = test)
## End(Not run)
```
<span id="page-16-1"></span><span id="page-16-0"></span>

Method for train test and compare multiple time series models using either one partition (i.e., sample out) or multipe partitions (backtesting)

# Usage

```
train_model(input, methods, train_method, horizon, error = "MAPE",
  xreg = NULL, level = c(80, 95))
```
# Arguments

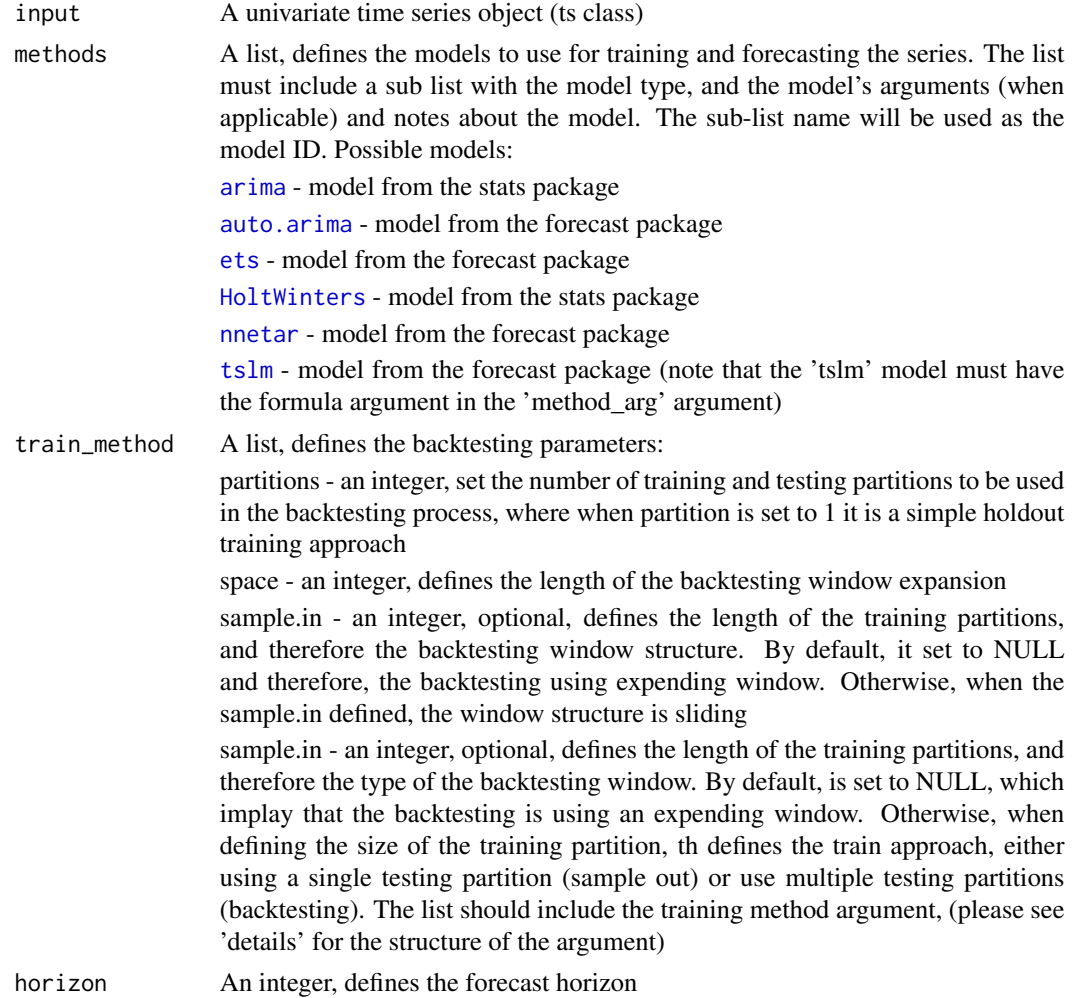

<span id="page-17-0"></span>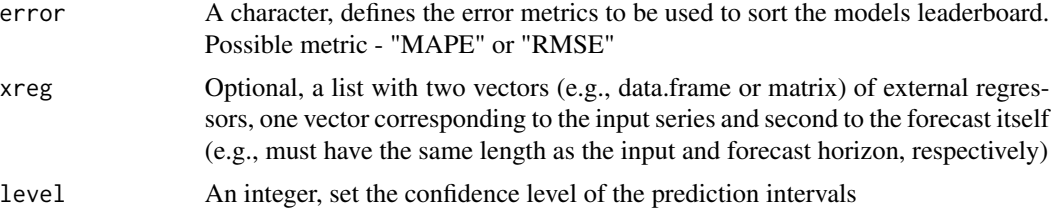

#### Examples

```
## Not run:
# Defining the models and their arguments
methods \le list(ets1 = list(method = "ets",
                            method_arg = list(opt.crit = "lik"),
                            notes = "ETS model with opt.crit = lik"),
                ets2 = list(method = "ets",method_{arg} = list(opt.crit = "ames"),notes = "ETS model with opt.crit = amse"),
                arimal = list(method = "arima",method_arg = list(order = c(2,1,0)),
                              notes = "ARIMA(2,1,0)"),
                arima2 = list(method = "arima",
                              method_arg = list(order = c(2,1,2),
                                                seasonal = list(order = c(1,1,1))),
                              notes = "SARIMA(2,1,2)(1,1,1)"),
                hw = list(method = "HoltWinters",
                          method_arg = NULL,
                          notes = "HoltWinters Model"),
                tslm = list(method = "tslm",method_arg = list(formula = input \sim trend + season),
                            notes = "tslm model with trend and seasonal components"))
# Training the models with backtesting
md <- train_model(input = USgas,
                  methods = methods,
                  train_method = list(partitions = 4,
                                      sample.out = 12,
                                      space = 3),
                  horizon = 12,
                  error = "MAPE")
# View the model performance on the backtesting partitions
md$leaderboard
## End(Not run)
```
ts\_cor *An Interactive Visualization of the ACF and PACF Functions*

#### Description

An Interactive Visualization of the ACF and PACF Functions

# <span id="page-18-0"></span>ts\_decompose 19

#### Usage

```
ts_cor(ts.obj, type = "both", seasonal = TRUE, ci = 0.95,lag.max = NULL, seasonal_lags = NULL)
```
# Arguments

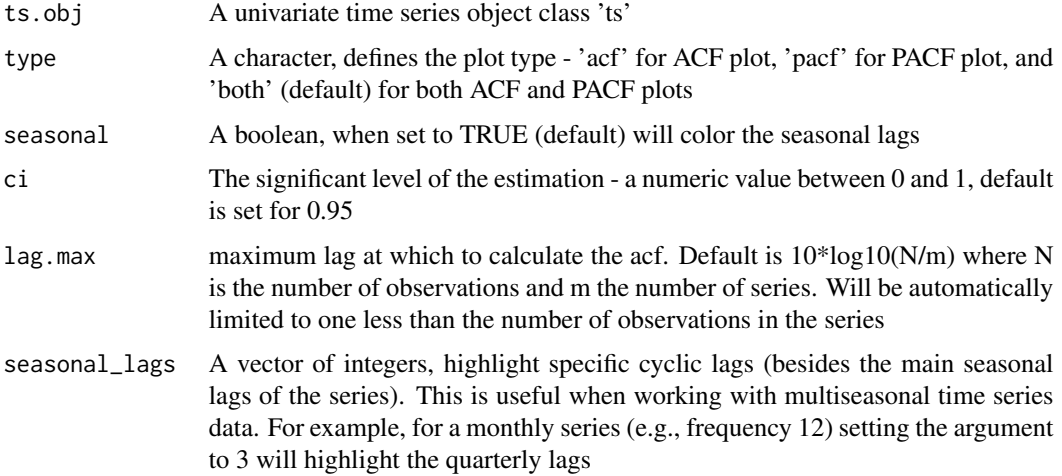

#### Examples

```
data(USgas)
ts_cor(ts.obj = USgas)
# Setting the maximum number of lags to 72
ts_cor(ts.obj = USgas, lag.max = 72)
# Plotting only ACF
ts\_cor(ts.obj = USgas, lag.max = 72, type = "acf")
```
ts\_decompose *Visualization of the Decompose of a Time Series Object*

#### Description

Interactive visualization the trend, seasonal and random components of a time series based on the decompose function from the stats package.

#### Usage

```
ts_decompose(ts.obj, type = "additive", showline = TRUE)
```
# <span id="page-19-0"></span>Arguments

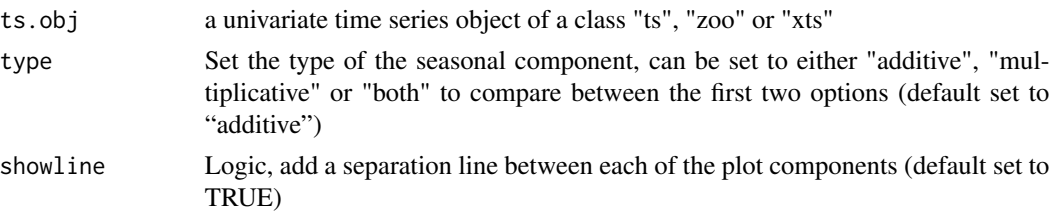

# Examples

```
# Defualt decompose plot
ts_decompose(AirPassengers)
# Remove the sepration lines between the plot components
ts_decompose(AirPassengers, showline = FALSE)
# Plot side by side a decompose of additive and multiplicative series
ts_decompose(AirPassengers, type = "both")
```
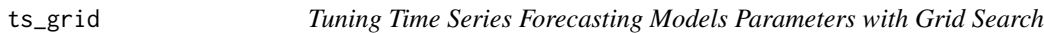

# Description

Tuning time series models with grid search approach using backtesting method. If set to "auto" (default), will use all available cores in the system minus 1

# Usage

```
ts_grid(ts.obj, model, optim = "MAPE", periods, window_length = NULL,
 window_space, window_test, hyper_params, parallel = TRUE,
 n.cores = "auto")
```
# Arguments

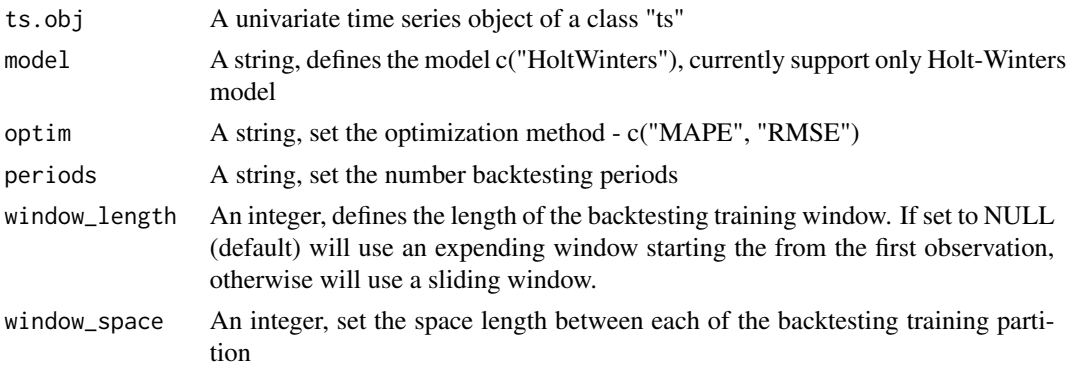

#### ts\_grid 21

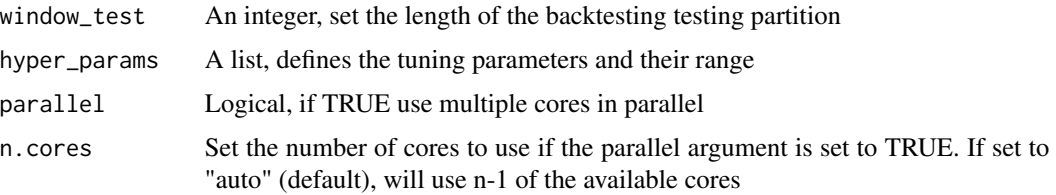

#### Value

A list

```
## Not run:
data(USgas)
# Starting with a shallow search (sequence between 0 and 1 with jumps of 0.1)
# To speed up the process, will set the parallel option to TRUE
# to run the search in parallel using 8 cores
hw_grid_shallow <- ts_grid(ts.obj = USgas,
                            periods = 6,
                            model = "HoltWinters",
                            optim = "MAPE",
                            window_space = 6,
                            window_test = 12,
                            hyper_params = list(alpha = seq(0.01, 1, 0.1)),
                                                 beta = seq(0.01, 1, 0.1),
                                                 gamma = seq(0.01, 1, 0.1)),parallel = TRUE,
                            n.core<sub>s</sub> = 8)# Use the parameter range of the top 20 models
 # to set a narrow but more agressive search
a_min <- min(hw_grid_shallow$grid_df$alpha[1:20])
 a_max <- max(hw_grid_shallow$grid_df$alpha[1:20])
b_min <- min(hw_grid_shallow$grid_df$beta[1:20])
b_max <- max(hw_grid_shallow$grid_df$beta[1:20])
g_min <- min(hw_grid_shallow$grid_df$gamma[1:20])
g_max <- max(hw_grid_shallow$grid_df$gamma[1:20])
hw_grid_second <- ts_grid(ts.obj = USgas,
                           periods = 6,
                           model = "HoltWinters",
                           optim = "MAPE",
                           window_space = 6,
                           window_test = 12,
                           hyper_params = list(alpha = seq(a,min, a_max, 0.05),
```

```
beta = seq(b_{min}, b_{max}, 0.05),
                                                  gamma = seq(g\_min, g\_max, 0.05),
                            parallel = TRUE,
                            n.core<sub>s</sub> = 8)md <- HoltWinters(USgas,
                    alpha = hw_grid_second$alpha,
                    beta = hw_grid_second$beta,
                    gamma = hw_grid_second$gamma)
library(forecast)
fc \le forecast(md, h = 60)
plot_forecast(fc)
## End(Not run)
```
#### ts\_heatmap *Heatmap Plot for Time Series*

#### Description

Heatmap plot for time series object by it periodicity (currently support only daily, weekly, monthly and quarterly frequencies)

#### Usage

```
ts_heatmap(ts.obj, last = NULL, wday = TRUE, color = "Blues",
  title = NULL, padding = TRUE)
```
#### Arguments

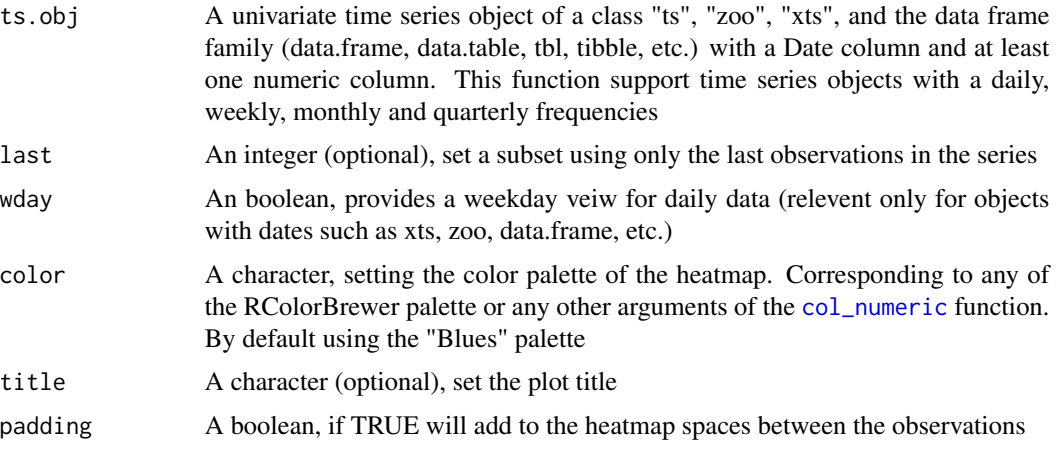

#### <span id="page-22-0"></span> $t_s$ \_info 23

# Examples

```
data(USgas)
ts_heatmap(USgas)
# Show only the last 4 years
ts_heatmap(USgas, last = 4 *12)
```
# ts\_info *Get the Time Series Information*

# Description

Returning the time series object main characteristics

# Usage

ts\_info(ts.obj)

# Arguments

ts.obj A time series object of a class "ts", "mts", "xts", or "zoo"

# Value

Text

# Examples

```
# ts object
data("USgas")
ts_info(USgas)
# mts object
data("Coffee_Prices")
ts_info(Coffee_Prices)
```
# xts object data("Michigan\_CS") ts\_info(Michigan\_CS)

<span id="page-23-0"></span>

Visualization of series with its lags, can be used to identify a correlation between the series and it lags

# Usage

```
ts\_{lags}(ts.obj, lags = 1:12, margin = 0.02, Xshare = TRUE,Yshare = TRUE, n_plots = 3)
```
# Arguments

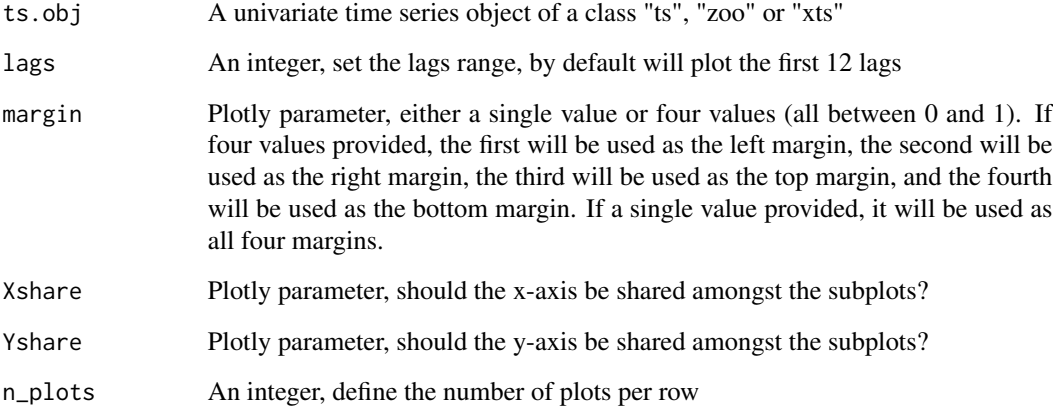

```
data(USgas)
# Plot the first 12 lags (default)
ts_lags(USgas)
# Plot the seasonal lags for the first 4 years (hence, lag 12, 24, 36, 48)
ts_lags(USgas, lags = c(12, 24, 36, 48))
# Setting the margin between the plot
ts\_{lags}(USgas, lags = c(12, 24, 36, 48), margin = 0.01)
```
<span id="page-24-0"></span>Calculate the moving average (and double moving average) for time series data

# Usage

```
ts_m (ts.obj, n = c(3, 6, 9), n_l = m, n_l = m, n_l = m,double = NULL, plot = TRUE, show_legend = TRUE, multiple = FALSE,
  separate = TRUE, margin = 0.03, title = NULL, Xtitle = NULL,
 Ytitle = NULL)
```
# Arguments

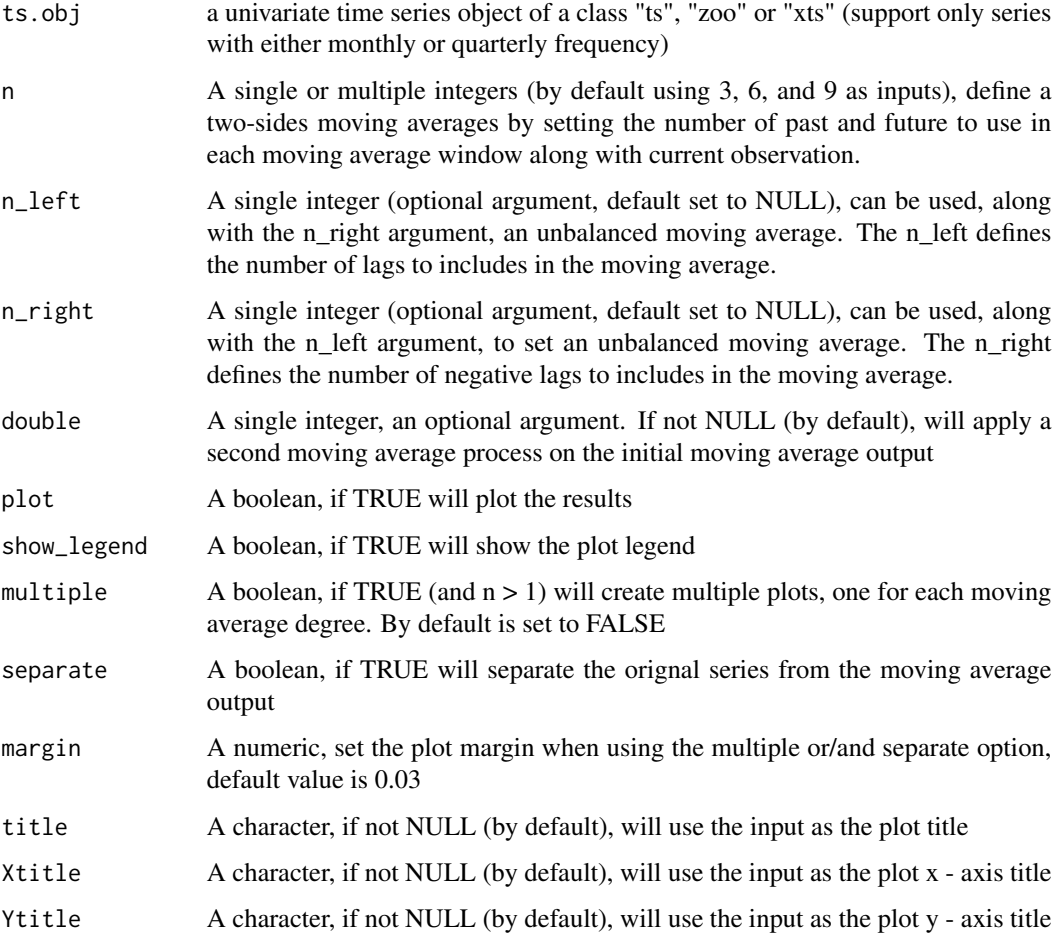

#### Details

A one-side moving averages (also known as simple moving averages) calculation for Y[t] (observation Y of the series at time t):

 $MA[t|n] = (Y[t-n] + Y[t-(n-1)] + ... + Y[t]) / (n + 1),$ 

where n defines the number of consecutive observations to be used on each rolling window along with the current observation

Similarly, a two-sided moving averages with an order of  $(2*n + 1)$  for Y[t]:

 $MA[t|n] = (Y[t-n] + Y[t-(n-1)] + ... + Y[t] + ... + Y[t+(n-1)] + Y[t+n]) / (2*n+1)$ 

Unbalanced moving averages with an order of  $(k1 + k2 + 1)$  for observation Y[t]:

 $MA[t|k1 \& k2] = (Y[t-k1] + Y[t-(k1-1)] + ... + Y[t] + ... + Y[t+(k2-1)] + Y[t+k2]) / (k1 + k2 + 1)$ 

The unbalanced moving averages is a special case of two-sides moving averages, where k1 and k2 represent the number of past and future periods, respectively to be used in each rolling window, and  $k1$  !=  $k2$  (otherwise it is a normal two-sided moving averages function)

#### Value

A list with the original series, the moving averages outputs and the plot

```
## Not run:
# A one-side moving average order of 7
USgas_MA7 <- ts_ma(USgas, n_left = 6, n = NULL)
# A two-sided moving average order of 13
USgas_two_side_MA <- ts_ma(USgas, n = 6)
# Unbalanced moving average of order 12
USVSales_MA12 <- ts_ma(USVSales, n_left = 6, n_right = 5, n = NULL,
 title = "US Monthly Total Vehicle Sales - MA",
Ytitle = "Thousand of Units")
# Adding double MA of order 2 to balanced the series:
USVSales_MA12 <- ts_ma(USVSales, n_left = 6, n_right = 5, n = NULL,
 double = 2.
 title = "US Monthly Total Vehicle Sales - MA",
 Ytitle = "Thousand of Units")
# Adding several types of two-sided moving averages along with the unblanced
# Plot each on a separate plot
USVSales_MA12 <- ts_ma(USVSales, n_left = 6, n_right = 5, n = c(3, 6, 9),
double = 2, multiple = TRUE,
title = "US Monthly Total Vehicle Sales - MA",
Ytitle = "Thousand of Units")
## End(Not run)
```
<span id="page-26-0"></span>

Visualization functions for time series object

#### Usage

```
ts_plot(ts.obj, line.mode = "lines", width = 2, dash = NULL,
 color = NULL, slider = FALSE, type = "single", Xtitle = NULL,
 Ytitle = NULL, title = NULL, Xgrid = FALSE, Ygrid = FALSE)
```
# Arguments

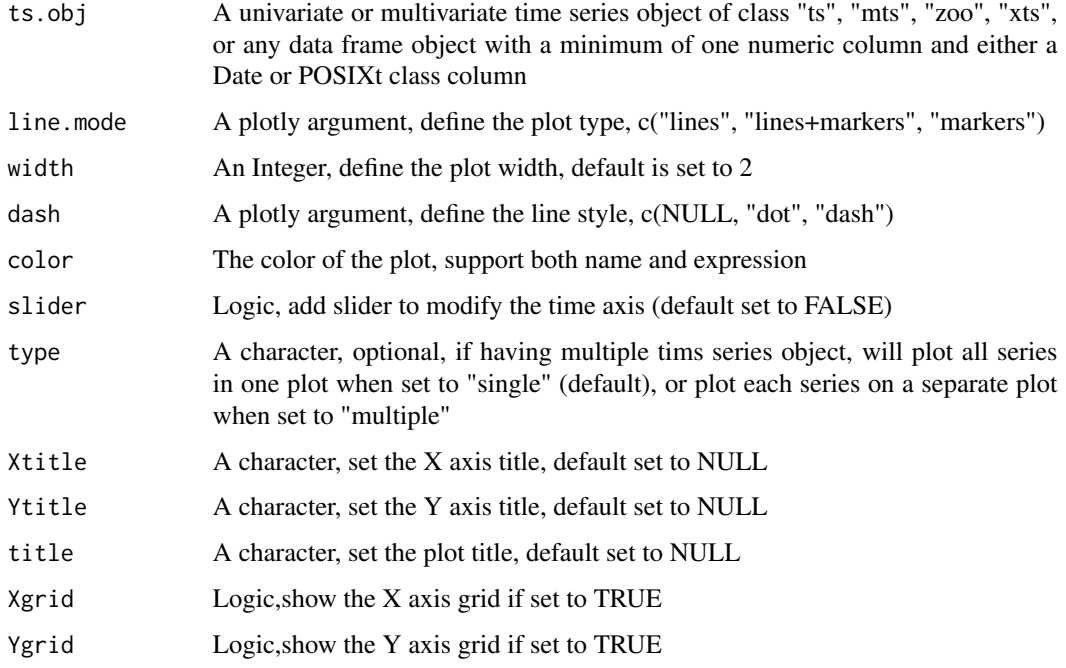

```
data(USVSales)
ts_plot(USVSales)
# adding slider
ts_plot(USVSales, slider = TRUE)
```
<span id="page-27-0"></span>

Polor plot for time series object (ts, zoo, xts), currently support only monthly and quarterly frequency

#### Usage

```
ts_polar(ts.obj, title = NULL, width = 600, height = 600,
  left = 25, right = 25, top = 25, bottom = 25)
```
# Arguments

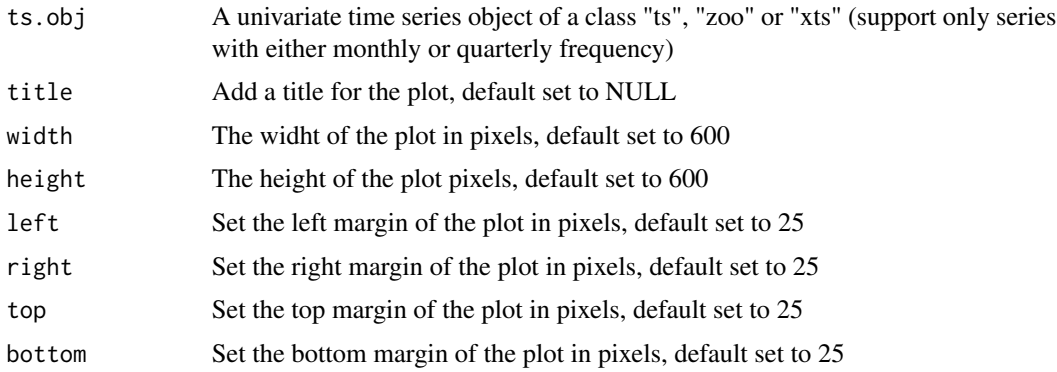

# Examples

data(USgas) ts\_polar(USgas)

ts\_quantile *Quantile Plot for Time Series*

# Description

A quantile plot of time series data, allows the user to display a quantile plot of a series by a subset period

#### Usage

```
ts_quantile(ts.obj, upper = 0.75, lower = 0.25, period = NULL,
 n = 1, title = NULL, Xtitle = NULL, Ytitle = NULL)
```
# <span id="page-28-0"></span>ts\_quantile 29

#### Arguments

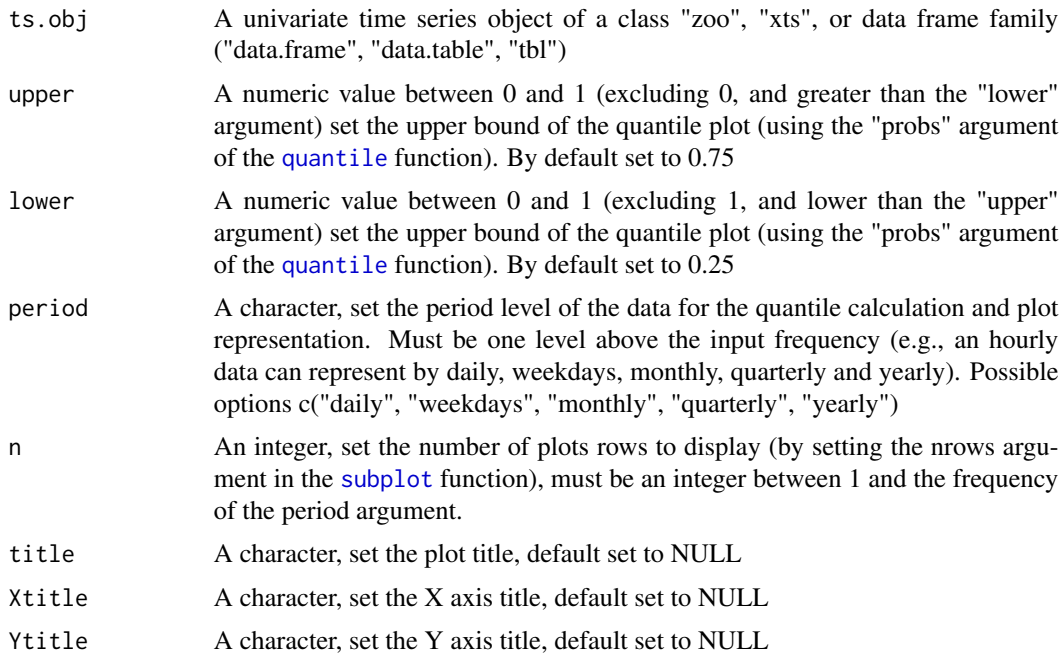

# Examples

## Not run:

```
# Loading the UKgrid package to pull a multie seasonality data
require(UKgrid)
UKgrid_half_hour <- extract_grid(type = "xts", aggregate = NULL)
# Plotting the quantile of the UKgrid dataset
# No period subset
ts_quantile(UKgrid_half_hour,
period = NULL,
title = "The UK National Grid Net Demand for Electricity - Quantile Plot")
# Plotting the quantile of the UKgrid dataset
# Using a weekday subset
ts_quantile(UKgrid_half_hour,
period = "weekdays",
title = "The UK National Grid Net Demand for Electricity - by Weekdays")
# Spacing the plots by setting the
# number of rows of the plot to 2
ts_quantile(UKgrid_half_hour,
period = "weekdays",
title = "The UK National Grid Net Demand for Electricity - by Weekdays",
n = 2
```

```
## End(Not run)
```
ts\_reshape *Transform Time Series Object to Data Frame Format*

# Description

Transform time series object into data frame format

#### Usage

ts\_reshape(ts.obj, type = "wide", frequency = NULL)

# Arguments

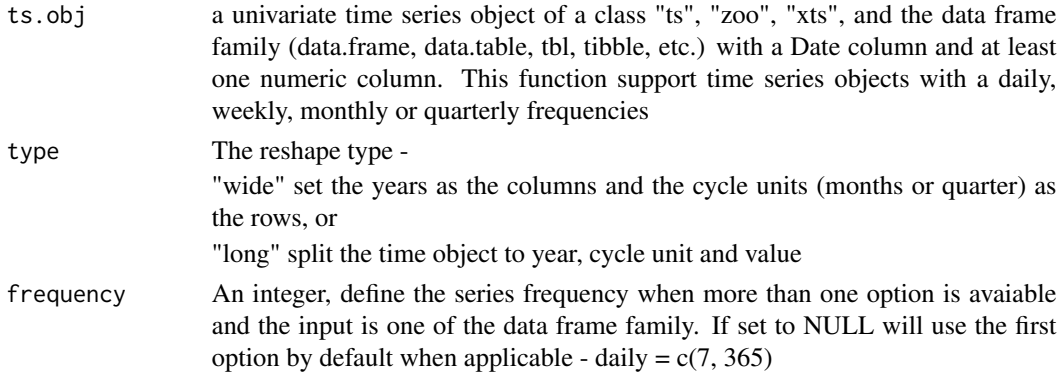

# Examples

data(USgas) USgas\_df <- ts\_reshape(USgas)

ts\_seasonal *Seasonality Visualization of Time Series Object*

#### Description

Visualize time series object by it periodicity, currently support time series with daily, monthly and quarterly frequency

#### Usage

```
ts_seasonal(ts.obj, type = "normal", title = NULL, Ygrid = TRUE,
 Xgrid = TRUE, last = NULL, palette = "Set1",
 palette_normal = "viridis")
```
#### <span id="page-30-0"></span> $ts\_split$  31

# Arguments

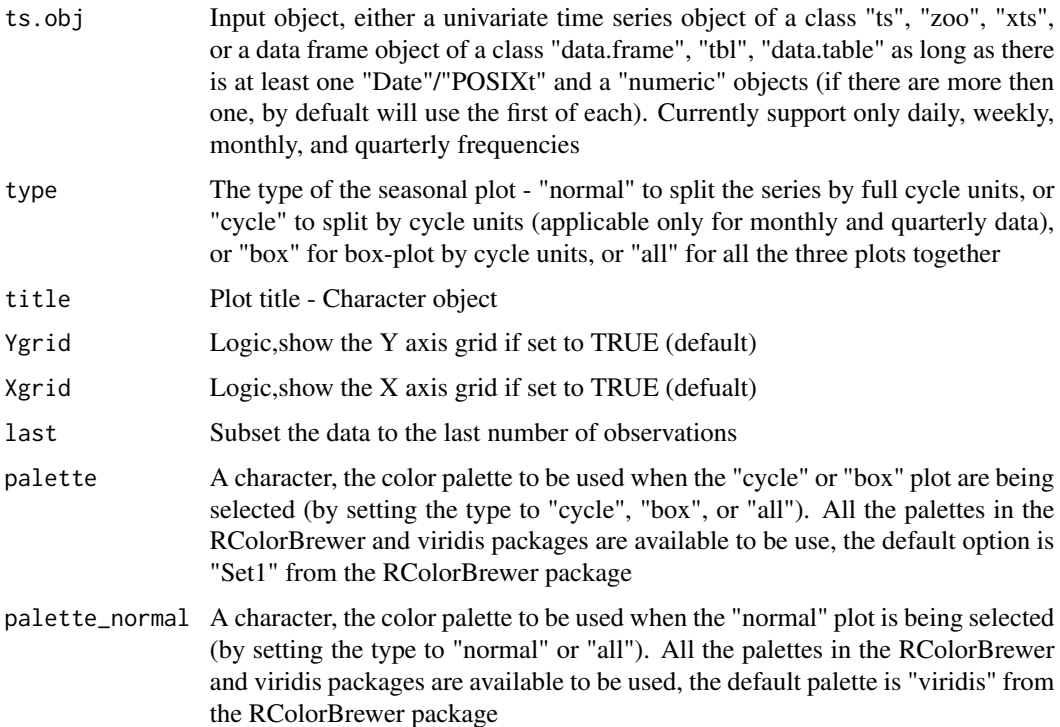

# Examples

```
data(USgas)
ts_seasonal(USgas)
# Seasonal box plot
ts_seasonal(USgas, type = "box")
# Plot all the types
ts_seasonal(USgas, type = "all")
```
ts\_split *Split Time Series Object for Training and Testing Partitions*

# Description

Split a time series object into training and testing partitions

# Usage

ts\_split(ts.obj, sample.out = NULL)

#### <span id="page-31-0"></span>Arguments

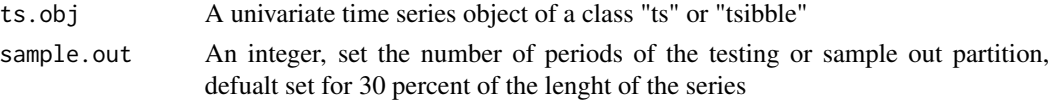

#### Examples

```
## Split the USgas dataset into training and testing partitions
## Set the last 12 months as a testing partition
## and the rest as a training partition
data(USgas, package = "TSstudio")
split_USgas <- ts_split(ts.obj = USgas, sample.out = 12)
training <- split_USgas$train
testing <- split_USgas$test
length(USgas)
length(training)
length(testing)
```
#### ts\_sum *Summation of Multiple Time Series Objects*

#### Description

A row sum function for multiple time series object ("mts"), return the the summation of the "mts" object as a "ts" object

### Usage

ts\_sum(mts.obj)

#### Arguments

mts.obj A multivariate time series object of a class "mts"

```
x \le matrix(c(1:100, 1:100, 1:100), ncol = 3)
mts.obj \le ts(x, start = c(2000, 1), frequency = 12)
ts_total <- ts_sum(mts.obj)
```
<span id="page-32-0"></span>

3D surface plot for time series object by it periodicity (currently support only monthly and quarterly frequency)

#### Usage

ts\_surface(ts.obj)

# Arguments

ts.obj a univariate time series object of a class "ts", "zoo" or "xts" (support only series with either monthly or quarterly frequency)

# Examples

ts\_surface(USgas)

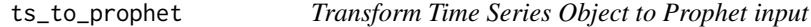

# Description

Transform a time series object to Prophet data frame input format

#### Usage

```
ts_to_prophet(ts.obj, start = NULL)
```
#### Arguments

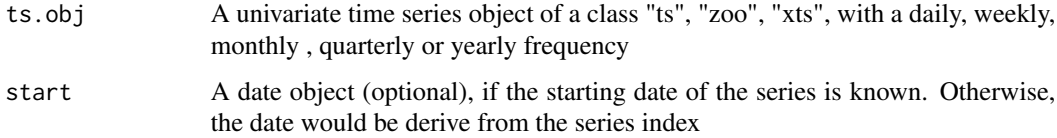

#### Value

A data frame object

# Examples

```
data(USgas)
ts_to_prophet(ts.obj = USgas)
# If known setting the start date of the input object
ts_to_prophet(ts.obj = USgas, start = as.Date("2000-01-01"))
```
#### USgas *US monthly natural gas consumption*

# Description

US monthly natural gas consumption: 2000 - 2019. Units: Billion Cubic Feet

# Usage

USgas

# Format

Time series data - 'ts' object

#### Source

U.S. Bureau of Transportation Statistics, Natural Gas Consumption [NATURALGAS], retrieved from FRED, Federal Reserve Bank of St. Louis; https://fred.stlouisfed.org/series/NATURALGAS, January 7, 2018.

```
ts_plot(USgas)
ts_seasonal(USgas, type = "all")
```
<span id="page-33-0"></span>

<span id="page-34-0"></span>

US monthly civilian unemployment rate: 1948 - 2019. Units: Percent

# Usage

USUnRate

#### Format

Time series data - 'ts' object

#### Source

U.S. Bureau of Labor Statistics, Civilian Unemployment Rate [UNRATENSA], retrieved from FRED, Federal Reserve Bank of St. Louis; https://fred.stlouisfed.org/series/UNRATENSA, January 6, 2018.

#### Examples

ts\_plot(USUnRate) ts\_seasonal(USUnRate)

USVSales *US Monthly Total Vehicle Sales*

# Description

US monthly total vehicle sales: 1976 - 2019. Units: Thousands of units

#### Usage

USVSales

# Format

Time series data - 'ts' object

#### Source

U.S. Bureau of Economic Analysis, Total Vehicle Sales [TOTALNSA], retrieved from FRED, Federal Reserve Bank of St. Louis; https://fred.stlouisfed.org/series/TOTALNSA, January 7, 2018.

#### Examples

```
ts_plot(USVSales)
ts_seasonal(USVSales)
```
US\_indicators *US Key Indicators - data frame format*

#### Description

Monthly total vehicle sales and unemployment rate: 1976 - 2019. Units: Dollars per Kg

#### Usage

US\_indicators

#### Format

Time series data - 'data.frame' object

#### Source

U.S. Bureau of Economic Analysis, Total Vehicle Sales [TOTALNSA], retrieved from FRED, Federal Reserve Bank of St. Louis; https://fred.stlouisfed.org/series/TOTALNSA, January 7, 2018. U.S. Bureau of Labor Statistics, Civilian Unemployment Rate [UNRATENSA], retrieved from FRED, Federal Reserve Bank of St. Louis; https://fred.stlouisfed.org/series/UNRATENSA, January 6, 2018.

#### Examples

ts\_plot(US\_indicators)

xts\_to\_ts *Converting 'xts' object to 'ts' object*

# Description

Converting 'xts' object to 'ts' object

#### Usage

```
xts_to_ts(xts.obj, frequency = NULL, start = NULL)
```
<span id="page-35-0"></span>

#### <span id="page-36-0"></span> $zoo\_to\_ts$  37

#### Arguments

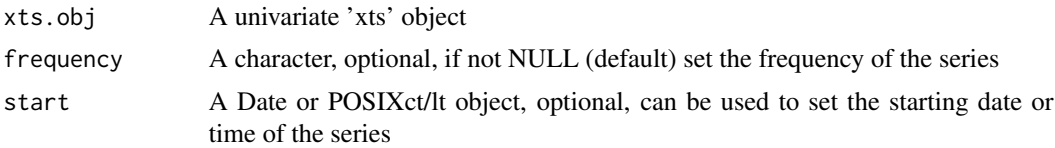

# Examples

```
data(Michigan_CS)
class(Michigan_CS)
ts_plot(Michigan_CS)
Michigan_CS_ts <- xts_to_ts(Michigan_CS)
ts_plot(Michigan_CS_ts)
```

```
# Defining the frequency and starting date of the series
Michigan_CS_ts1 <- xts_to_ts(Michigan_CS, start = as.Date("1980-01-01"), frequency = 12 )
ts_plot(Michigan_CS_ts1)
```
zoo\_to\_ts *Converting 'zoo' object to 'ts' object*

# Description

Converting 'zoo' object to 'ts' object

#### Usage

zoo\_to\_ts(zoo.obj)

#### Arguments

zoo.obj a univariate 'zoo' object

```
data("EURO_Brent", package = "TSstudio")
class(EURO_Brent)
ts_plot(EURO_Brent)
EURO_Brent_ts <- zoo_to_ts(EURO_Brent)
class(EURO_Brent_ts)
ts_plot(EURO_Brent_ts)
```
# <span id="page-37-0"></span>Index

∗ datasets Coffee\_Prices, [5](#page-4-0) EURO\_Brent, [8](#page-7-0) Michigan\_CS, [10](#page-9-0) US\_indicators, [36](#page-35-0) USgas, [34](#page-33-0) USUnRate, [35](#page-34-0) USVSales, [35](#page-34-0) add\_horizon *(*create\_model*)*, [6](#page-5-0) add\_input *(*create\_model*)*, [6](#page-5-0) add\_level *(*create\_model*)*, [6](#page-5-0) add\_methods *(*create\_model*)*, [6](#page-5-0) add\_train\_method *(*create\_model*)*, [6](#page-5-0) add\_xreg *(*create\_model*)*, [6](#page-5-0) Arima, *[9](#page-8-0)* arima, *[6](#page-5-0)*, *[17](#page-16-0)* arima\_diag, [3](#page-2-0) auto.arima, *[7](#page-6-0)*, *[9](#page-8-0)*, *[17](#page-16-0)* build\_model *(*create\_model*)*, [6](#page-5-0) ccf\_plot, [4](#page-3-0) check\_res, [5](#page-4-0) Coffee\_Prices, [5](#page-4-0) col\_numeric, *[22](#page-21-0)* create\_model, [6](#page-5-0) ets, *[7](#page-6-0)*, *[9](#page-8-0)*, *[17](#page-16-0)* EURO\_Brent, [8](#page-7-0) forecast\_sim, [9](#page-8-0) HoltWinters, *[7](#page-6-0)*, *[17](#page-16-0)* Michigan\_CS, [10](#page-9-0) nnetar, *[7](#page-6-0)*, *[9](#page-8-0)*, *[17](#page-16-0)* plot\_error, [11](#page-10-0) plot\_forecast, [12](#page-11-0)

plot\_grid, [13](#page-12-0) plot\_model, [13](#page-12-0) quantile, *[29](#page-28-0)* remove\_methods *(*create\_model*)*, [6](#page-5-0) res\_hist, [15](#page-14-0) set\_error *(*create\_model*)*, [6](#page-5-0) simulate, *[9](#page-8-0)* subplot, *[29](#page-28-0)* test\_forecast, [16](#page-15-0) train\_model, *[6](#page-5-0)*, [17](#page-16-0) ts\_cor, [18](#page-17-0) ts\_decompose, [19](#page-18-0) ts\_grid, [20](#page-19-0) ts\_heatmap, [22](#page-21-0) ts\_info, [23](#page-22-0) ts\_lags, [24](#page-23-0) ts\_ma,  $25$ ts\_plot, [27](#page-26-0) ts\_polar, [28](#page-27-0) ts\_quantile, [28](#page-27-0) ts\_reshape, [30](#page-29-0) ts\_seasonal, [30](#page-29-0) ts\_split, [31](#page-30-0) ts\_sum, [32](#page-31-0) ts\_surface, [33](#page-32-0) ts\_to\_prophet, [33](#page-32-0) tslm, *[7](#page-6-0)*, *[17](#page-16-0)* US\_indicators, [36](#page-35-0) USgas, [34](#page-33-0) USUnRate, [35](#page-34-0) USVSales, [35](#page-34-0) xts\_to\_ts, [36](#page-35-0) zoo\_to\_ts, [37](#page-36-0)